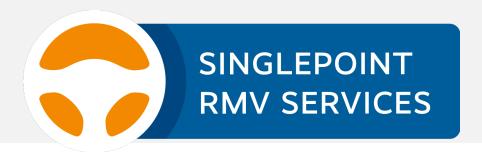

# SinglePoint RMV Services: Review & Preview

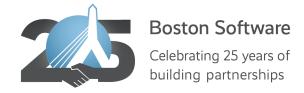

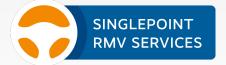

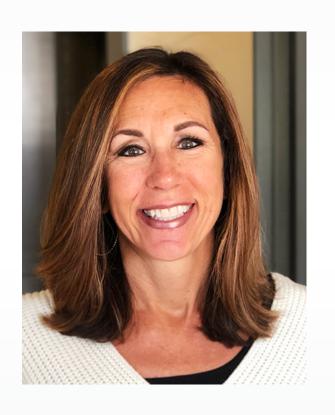

### PRESENTER:

### Michele Gillen

Michele has over 30 years in the Personal Lines insurance industry and has called Boston Software her home for the last six years. She has worked in three top agencies in various roles, including accounting, customer service, marketing, management, sales, and training. She is always delighted to share her knowledge of insurance with MA agents with enthusiasm and patience.

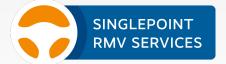

## The benefits of using SinglePoint RMV Services:

- Faster: immediate transaction processing (no snail mail)
- Easier: no check writing
- Safer: no face-to-face with client or Registry
- Increased customer satisfaction
- You look good!

## RMV Get Ready & RTA Prefill

## From SinglePoint dashboard select RMV All Services

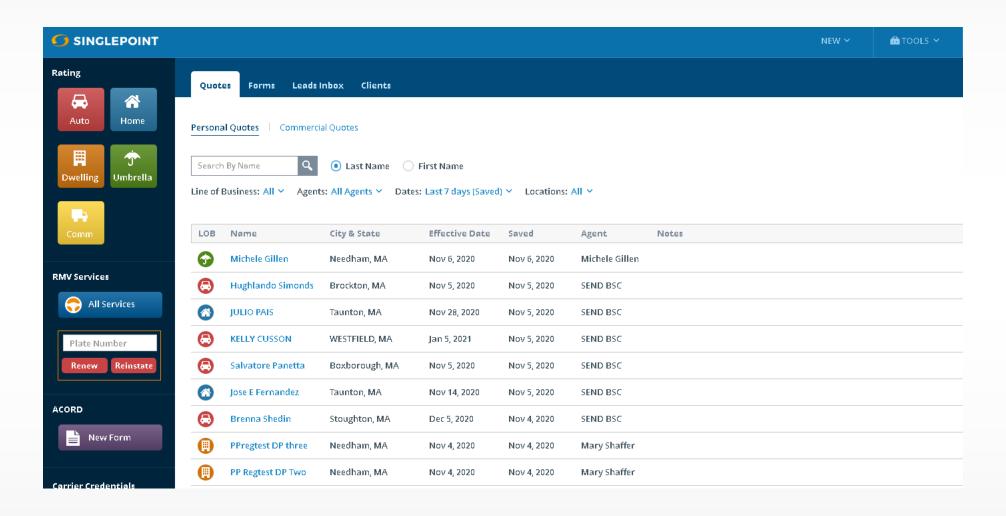

## Enter VIN and Ownership for RTA Prefill only. For Get Ready, complete all required fields

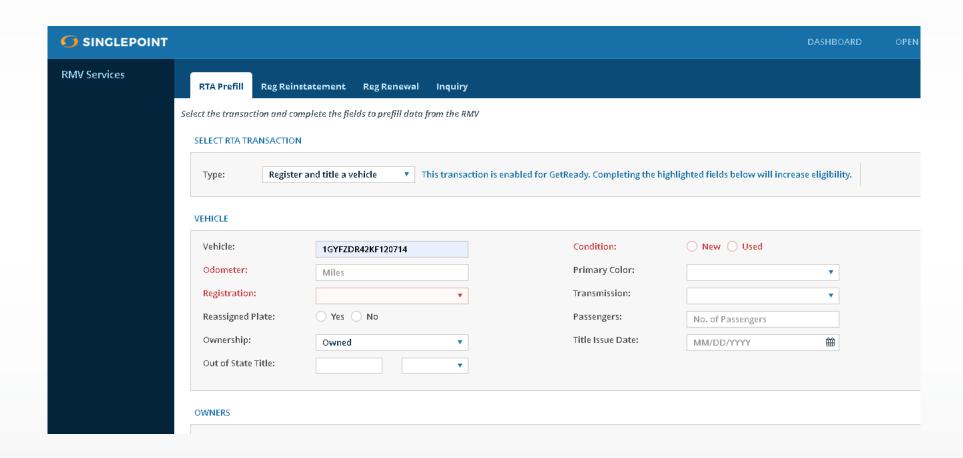

### Then select **Prefill from RMV**

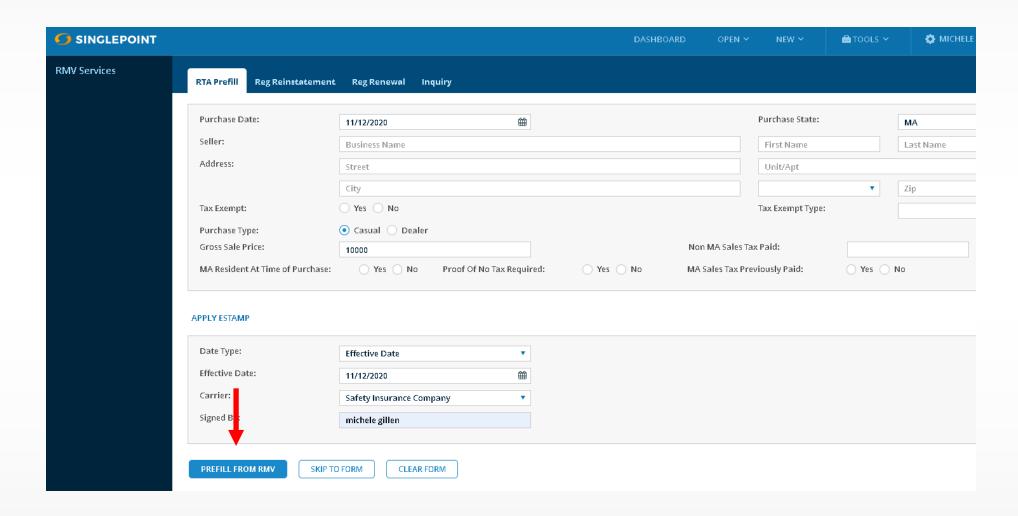

## RMV Results will return. If eligible for Get Ready, select **Submit to RMV**, or **Skip to Form** (not using Get Ready)

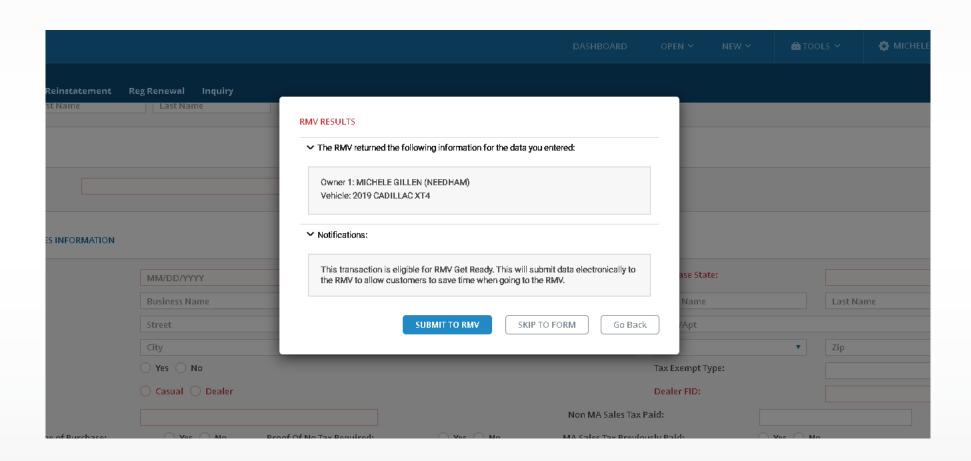

## Click to receive Pre-approved Barcode

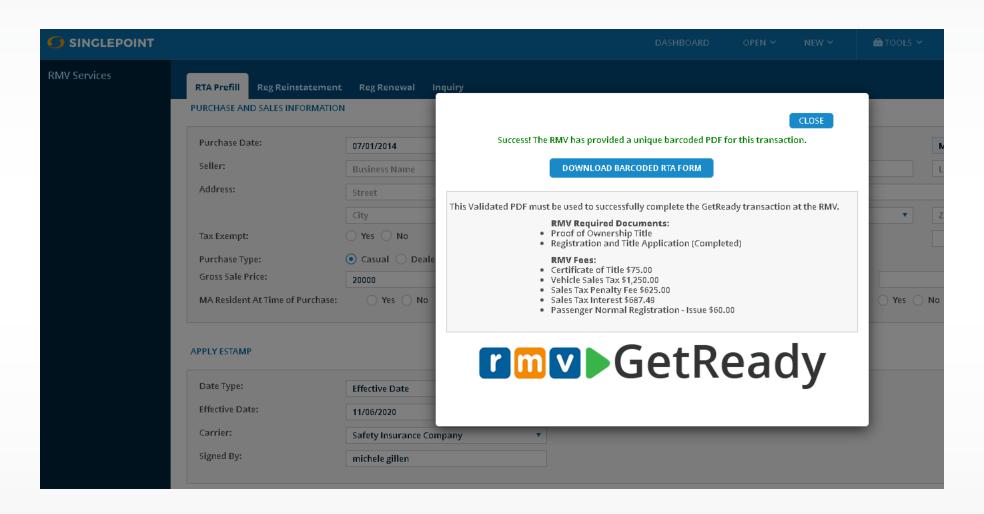

### Print barcoded RTA

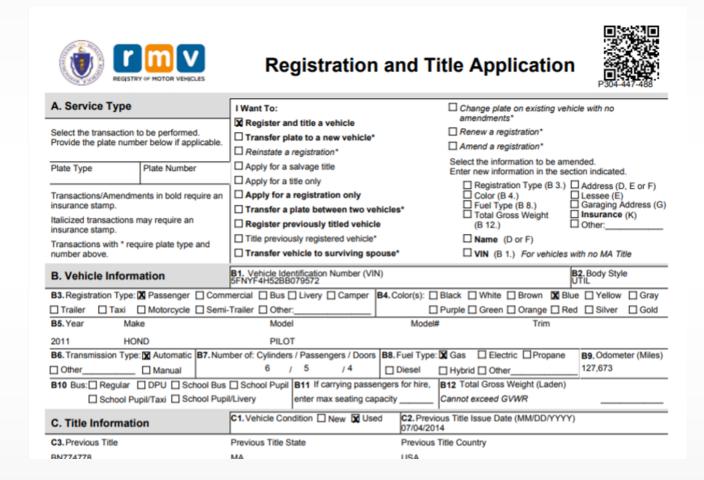

## Save Client (Personal or Commercial)

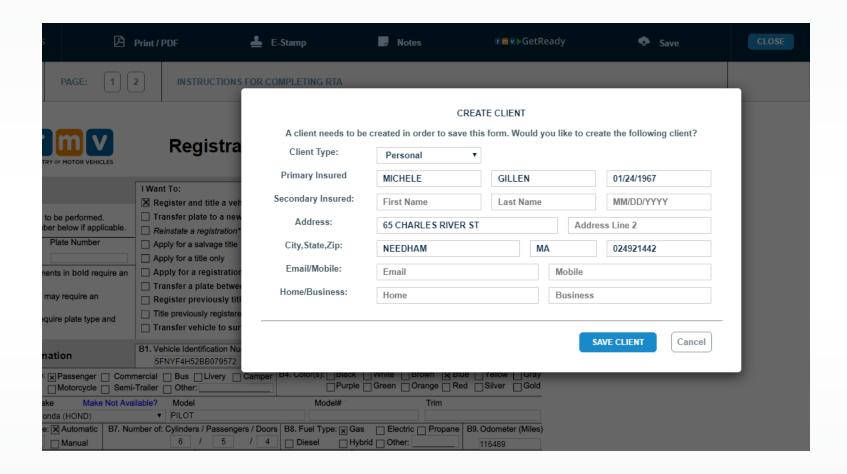

## Summary and Tips

### RTA PREFILL

- Used for prefilling Driver and Vehicle information outside quote
- Provides more detail including Color, fuel type, cyl/pass/doors
- Be sure to enter remaining requirements such as seller's Info
- E-Stamp, e-sign and Save Form

### **GET READY**

- Used for pre-approval of RTA and expedited processing
- Print or Email RTA with Barcode, to be scanned at RMV branch
- Can only be done from the RTA Prefill. If not selected, it must be redone, cannot choose Get Ready from a saved form.

## Registration Renewals & Reinstatements

## Option1: From dashboard, enter plate # to renew/reinstate

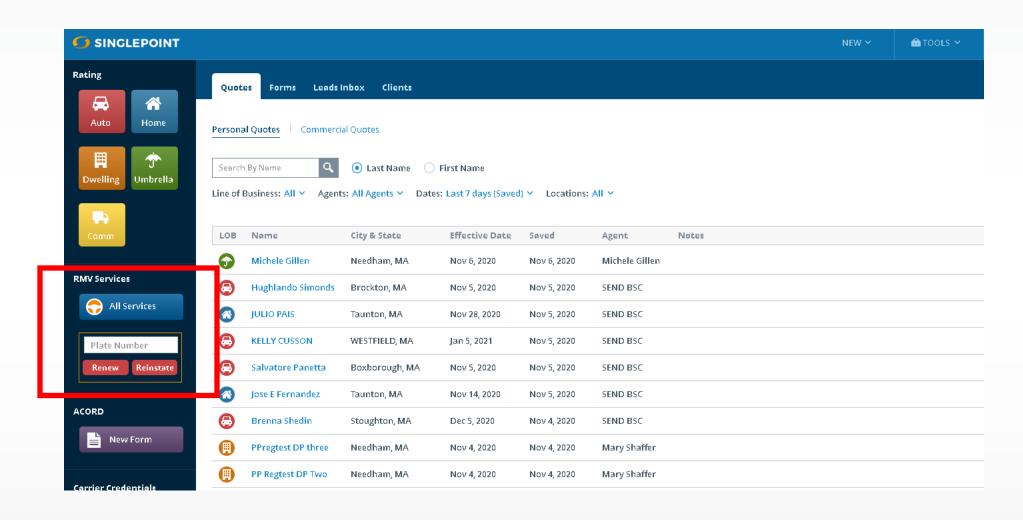

## RMV Results will indicate if Registration is eligible for renewal or reinstatement

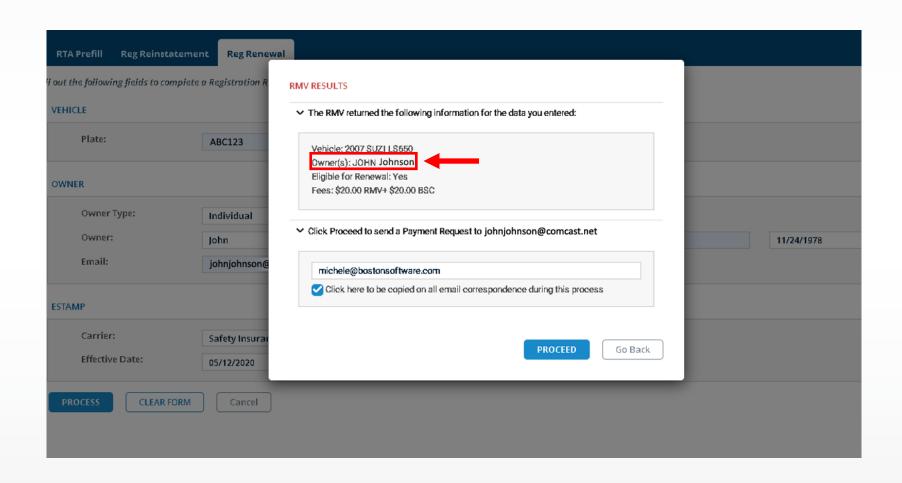

## Agent receives confirmation that payment request was sent to insured

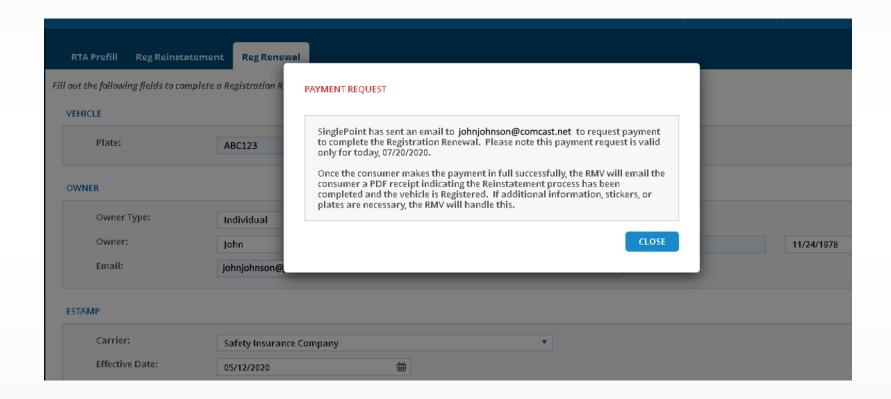

## Insured receives email requesting payment

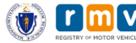

#### BSC CVB Insurance Agency

#### **Vehicle Registration Renewal**

You are receiving this Payment Request, initiated by your insurance agent, in order to complete the transaction for the below referenced vehicle. Please click the Make Payment button and enter your credit card information. Once successfully completed, a confirmation will be sent to you as proof of this transaction.

| Owner   | JOHN JOHNSON    |
|---------|-----------------|
| Vehicle | 2007 SUZI LS650 |

#### **Payment Request**

The following fees are required to complete registration renewal:

 Renewal Fees
 \$20.00

 Third Party Expedite Fee
 \$20.00

 Total:
 \$40.00

Make Payment

## Insured provides credit card information and clicks Pay

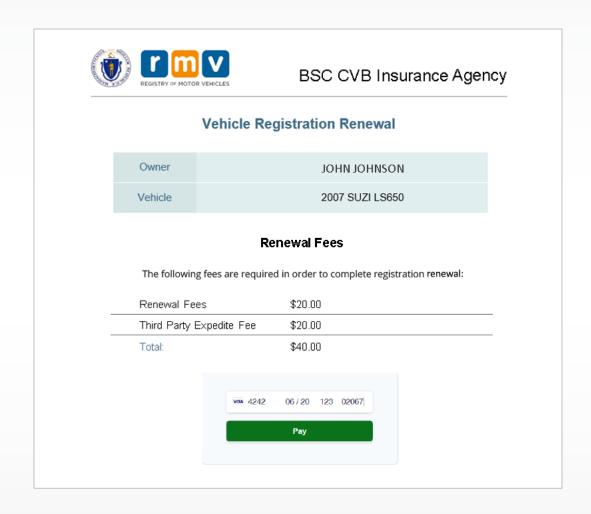

## Insured receives email confirming renewal, with link to download receipt and Registration

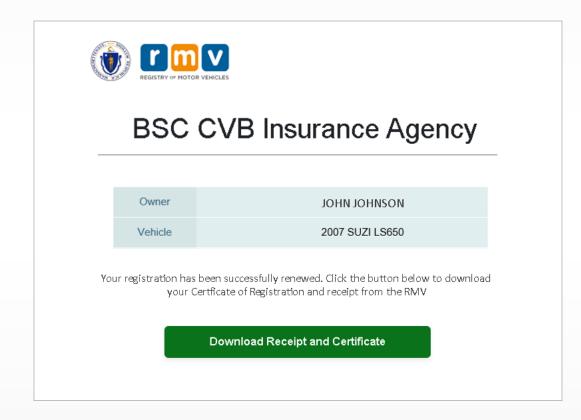

Option2: Select **Reg Renewal** or Reg Reinstatement tab to enter more data if you can't transact from dashboard. Follow previous steps.

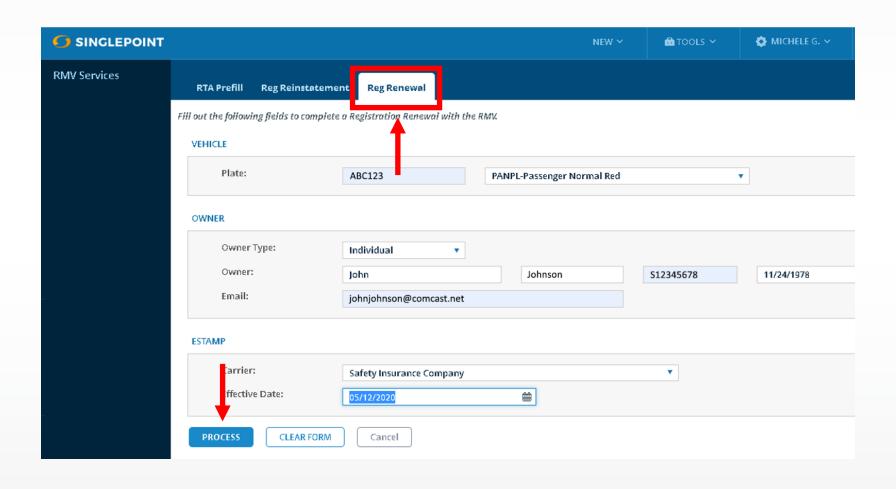

## Summary and Tips

### REG RENEWALS AND REINSTATEMENTS

- This is for Registrations that require an insurance stamp but others can be done as well
- Not all Plate Types can be renewed in SinglePoint
- All Plate Types can be reinstated in SinglePoint
- For Business Owners, use numbers only (no hyphen in FEIN)
- Owner of credit card must enter their own credit card information
- Always check ATLAS for status after processing in SinglePoint

### Preview of new RMV Services

- DocuSign integration-in pilot for RTAs now
- Online e-stamp requests by consumers
- Online e-stamp requests by dealers
- Duplicate Title and Registrations
- Temporary tags

## Resources and Help

#### **VIDEO TUTORIAL:**

bostonsoftware.com/resource-center

### **EMAIL:**

support@bostonsoftware.com michele@bostonsoftware.com

PHONE:

781.449.8585